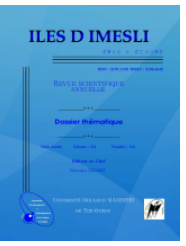

# **PowerPoint : un outil pour l'apprentissage de tamazight PowerPoint: a tool for learning Tamazight**

*Brahim Hamek<sup>1</sup>*

<sup>1</sup> Université Abdarrahmane Mira de de Bejaia, Algérie, hamekbrahim@gmail.com

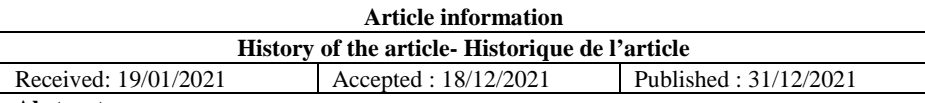

#### **Abstarct**

This study concerns the description and functioning of PowerPoint, an educational software accessible to all and widely used throughout the world, and its importance mainly in the field of teaching / learning. A reduced example from videos made with PowerPoint from the Tawasna YouTube channel, created in 2020, intended for the learning and popularization of Tamazight, was given to stimulate the use of this beneficial and simple technology.

### **Keywords:** PowerPoint, tamazight, learning, education, tool

### **Résumé en français**

Cette étude concerne la description et le fonctionnement du PowerPoint, un logiciel éducatif accessible à tous et très répandu à travers le monde, et son importance principalement dans le domaine de l'enseignement/ apprentissage. Un exemple réduit issu des vidéos réalisées avec PowerPoint de la chaîne YouTube Tawasna, créée en 2020, destinée à l'apprentissage et à la vulgarisation de tamazight, a été donné pour stimuler l'utilisation de cette technologie bénéfique et simple.

**Mots clés :** PowerPoint, tamazight, apprentissage, enseignement, outil

### **Résumé en tamaziɣt**

Tazrawt-a terza aglam d wamek itteddu PowerPoint, asafsar-a n usegmi yezmer menwala ad t-yesɛu yerna nettaf-it di ddunit meṛṛa, daɣ yesɛa tixutert ladɣa di taɣult n uselmed/ alemmud. Yettwafka-d yiwen n umedya d amecṭuḥ i d-yettwakksen seg umaṭṭaf YouTube Tawasna, ilul-d deg useggas 2020, anda iswi-s d alemmud d usissen n tmaziɣt akken ad dnejbed lwelha i usexdem n tettiknuluǧit-a yesɛan lfayda daɣ d tasehlant.

**Mots clés :** PowerPoint, tamaziɣt, alemmud, aselmed, ttawil

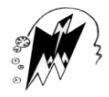

# **Introduction**

Cet article présente une analyse sur le logiciel PowerPoint, son utilisation et son importance dans plusieurs domaines et principalement dans le domaine de l'enseignement/ apprentissage des langues. L'objectif de cette étude est de décrire et notamment de stimuler l'utilisation de cette technologie bénéfique et simple, un logiciel éducatif accessible à tous et très répandue à travers le monde, qui est le PowerPoint, pour l'enseignement/ apprentissage de tamazight en classe et principalement à travers Internet (YouTube, Facebook, etc.).

Dans cette étude, je commencerai d'abord par présenter et décrire le logiciel PowerPoint avec son fonctionnement puis j'aborderai d'une manière globale son utilisation suivi d'un exemple réduit issu des vidéos réalisées avec PowerPoint de la chaîne YouTube Tawasna, créée en 2020, destinée à l'apprentissage et à la vulgarisation de tamazight.

# **1. Présentation du logiciel PowerPoint**

Microsoft PowerPoint est un logiciel de présentation édité par Microsoft. Il fait partie de la suite Microsoft Office et fonctionne sous Windows et Mac OS. Le PowerPoint n'est pas destiné à être installer sur Linux et Ubuntu, qui sont des systèmes d'exploitation libres, ni d'ailleurs la suite MS Office de Microsoft. Les logiciels Microsoft Office sont des logiciels payants, à titre d'exemple Microsoft 365 Personnel (Word, Excel, PowerPoint, OneNote, Outlook, Access, OneDrive, Skype et Microsoft Editor) coute 6699 DA par an en 2020 (Microsoft, 2011).

La « Visionneuse PowerPoint » est un logiciel gratuit, édité par Microsoft, destiné aux utilisateurs n'ayant pas acheté la licence PowerPoint. Cette visionneuse permet d'afficher les présentations (fichiers dotés des extensions .ppt, .pps, .pot) créées dans PowerPoint 97 et les versions ultérieures. Elle prend également en charge l'ouverture de présentations PowerPoint protégées par mot de passe. On peut afficher et imprimer ces présentations, mais il n'est pas possible de les modifier. Il n'existe toutefois pas de version pour Mac OS X.

Sur Linux et Ubuntu, on peut installer le logiciel LibreOffice, ce dernier peut être aussi installé sur la plateforme Windows (Windows 7 SP1, 8, 8.1, 10, Server 2008, Server 2012, Server 2016, XP SP3, Vista) et sur Mac OS. Le LibreOffice est compatible avec les documents aux formats de Microsoft® Word (.doc, .docx), Excel (.xls, .xlsx), PowerPoint (.ppt, .pptx) et Publisher. Il permet ainsi la lecture et le passage des fichiers créés par PowerPoint vers Impress de LibreOffice (LibreOffice, 2017).

Le LibreOffice est une suite bureautique aussi puissante que MS Office de Microsoft. Son interface claire et ses outils avancés permettent de libérer la créativité et de développer la productivité dans plusieurs domaines au même titre que Microsoft Office. LibreOffice intègre plusieurs applications qui en font la suite bureautique Libre et Open Source la plus évoluée sur le marché : *Writer*, le traitement de texte ; *Calc*, le tableur ; *Impress*, le module de présentation ; *Draw*, l'application de dessin et d'organigrammes ; *Base* la base de données et interface de base de données ;

*Math*, pour l'édition de formules mathématiques (LibreOffice documentation team, 2018).

Sur la plateforme Linux et Ubuntu et principalement au niveau des logiciels gratuit, le palliatif le plus important au PowerPoint est le logiciel LibreOffice *Impress*. Essentiellement, la correspondance entre la suite bureautique LibreOffice (logiciel gratuit) et Microsoft Office (logiciel payant) décline ainsi :

- LibreOffice Document *Writer* correspond à Microsoft Word ;
- LibreOffice Classeur *Calc* correspond à Microsoft Excel ;
- LibreOffice Présentation *Impress* correspond à Microsoft PowerPoint;
- LibreOffice Base de données *Base* correspond à Microsoft Access.

Le premier PowerPoint 1.0 en noir et blanc est sorti en avril 1987 créé par Forethought pour le Macintosh d'Apple. Microsoft Corporation racheta Forethought et ses produits PowerPoint le 31 juillet 1987. Une version en couleur est sortie en 1988. C'est en 1990 que Microsoft lance la suite Office avec trois logiciels : Word, Excel et PowerPoint qui ne nécessitait pas moins de 40 disquettes de 1,44 Mo pour être installé avant d'être disponible sur CD-ROM. PowerPoint 3.0 sortait en 1992 avec un atout majeur qui est le convertissement des présentations PowerPoint en vidéo. PowerPoint 4.0 sort en 1994 suivi de PowerPoint 95 (1995), PowerPoint 2000 avec une sécurité renforcée. Avec la sortie de Windows XP (2001), une nouvelle version de PowerPoint XP ou 2002 est sortie (Maurice, Baldoin, 2013).

La version PowerPoint 2003 a apportée plusieurs nouveautés : réparation des présentations plantées ; nouveaux modules d'animation, de diagrammes, de feuilles de style ; outil de comparaison et fusion de présentation ; album photos intégré ; protection par mot de passe, etc.

La version 2007, sortie en novembre 2006, a apporté des changements majeurs dans l'interface et les possibilités graphiques. Les menus laissent place aux onglets, rubans, et barres d'accès rapide personnalisables, l'enregistrements en PDF, etc.

PowerPoint 2010 s'enrichit de nouveaux traitements d'images, de nouvelles transitions. La création de dégradés est facilitée, les options de partages sont améliorées. Au niveau du multimédia, il est possible d'insérer des signets et des fondus pour la vidéo et le son.

Microsoft Office PowerPoint 2013 est sorti en janvier 2013, offrant les fonctionnalités suivantes :

- possibilité de parcourir visuellement les diapositives pendant que l'audience voit uniquement la diapositive que l'on souhaite afficher (en mode présentateur) ;
- enregistrement de vos présentations sur votre propre emplacement en ligne tel que votre OneDrive, Dropbox ou le service Office 365 de votre organisation ;
- partage et collaboration en temps réel simplifiés.

Depuis 2014, l'application PowerPoint est disponible sur plusieurs support, ordinateurs, tablettes et smartphones (iPad, iPhone, Windows Phone et Android). Le PowerPoint compte plus de 500 millions d'utilisateurs à travers le monde (Les experts du Pack Office, 2016).

La version de PowerPoint 2016 apporte plusieurs fonctionnalités, parmi lesquelles :

- nouveau type de transition (Morph), qui permet de fluidifier les animations, les transitions et les mouvements d'objets dans les diapositives ;
- nouveau service Concepteur PowerPoint, qui génère automatiquement diverses idées pour améliorer la lisibilité des diapositives ;
- six nouveaux types de graphiques : Compartimentage, Rayons de soleil, Cascade, Histogramme, Pareto, Zone et valeur ;
- équations manuscrites (insertion d'équations mathématiques converties en texte) ;
- partage simplifié sur OneDrive, OneDrive Entreprise et SharePoint ;
- nouveaux thèmes ;
- elle améliore également l'historique des versions du fichier et simplifie la mise en forme des formes ;
- la recherche a été améliorée pour permettre une utilisation fiable et rapide ;
- apparition de la fonctionnalité de Zoom (zoom de résumé, zoom de section et le zoom de diapositive).

La version la plus récente est celle de la suite Office 2019 et du service Microsoft 365. PowerPoint 2019 inclut plusieurs nouvelles fonctionnalités non disponibles dans les versions antérieures :

- il est fourni avec la transition Morphose, qui permet de fluidifier les animations sur les diapositives et de créer des animations cinématographiques entre les diapositives ;
- possibilité d'accéder à des diapositives, sections et portions spécifiques d'une présentation dans un ordre défini lors de la présentation, et le passage d'une diapositive à l'autre en utilisant un effet de zoom ;
- elle propose un surligneur de texte ;
- possibilité d'insérer et de modifier des images SVG (Scalable Vector Graphic) dans les présentations afin de créer du contenu vectoriel net. La conversion d'une image SVG ou d'une icône en forme Office permet de décomposer le fichier SVG et de modifier les parties individuelles qui le composent ;
- possibilité d'insérer des modèles 3D pour améliorer l'impact visuel et créatif des présentations ;
- détection automatiquement de la zone d'arrière-plan générale. Le crayon permet le traçage des formes libres pour marquer les zones à conserver ou à supprimer ;
- possibilité d'exporter une présentation au format vidéo en utilisant la résolution 4K ;
- enregistrement d'une narration audio ou vidéo et des mouvements d'entrée smanuscrite. Un onglet Enregistrement du ruban permet de regrouper toutes les fonctionnalités d'enregistrement à un même endroit ;

- possibilité de choix d'un ensemble de stylos, surligneurs et crayons pour la saisie manuscrite et les disposer dans les applications Office ;
- possibilité de choix entre plusieurs stylets métalliques et effets d'entrée manuscrite, comme Arc-en-ciel, Galaxie, Lave, Océan, Or, Argent, etc. ;
- l'effaceur de segments offre un contrôle précis afin de mettre de l'ordre dans une entrée manuscrite. Il efface les entrées manuscrites à l'endroit où elles coupent une autre ligne ;
- sur les appareils dotés d'un écran tactile, possibilité d'utiliser la règle dans l'onglet Dessin du ruban pour dessiner des lignes droites ou aligner un ensemble d'objets. La règle peut être positionner horizontalement, verticalement ou selon tout autre angle ;
- possibilité d'utiliser un stylet doté d'un bouton Bluetooth pour faire défiler les diapositives (Microsoft, 2018).

De nos jours, les versions PowerPoint les plus utilisées sont :

- PowerPoint 2003 (version 11.0) (Office 2003);
- PowerPoint 2007 (version 12.0) (Office 2007);
- PowerPoint 2010 (version 14.0) (Office 2010);
- PowerPoint 2013 (version 15.0) (Office 2013);
- PowerPoint 2016 (version 16.0) (Office 2016);
- PowerPoint 2019 (version  $16.0$ ) (Office 2019).

Néanmoins, il est conseillé d'utiliser les dernières versions qui sont plus stables.

## **2. Description et fonctionnement du PowerPoint**

Il sera question dans ce qui suit du PowerPoint 2016. Quand on ouvre un document PowerPoint 2016, le ruban apparaît sous forme d'une ligne d'onglets qui sont des étiquettes. Chaque onglet ou étiquette renferme des outils et des fonctionnalités qui s'affichent en cliquant sur lui. Une flèche associée à une fonctionnalité permet d'avoir plus d'informations ou d'options en cliquant sur elle. Il existe aussi des lanceurs dans le coin de certains groupes du ruban, par exemple dans le lanceur de la boite de dialogue Police où on peut définir des effets tels que Barré, Barré double, Exposant, Espacement des caractères, etc.

## PowerPoint : un outil pour l'apprentissage de tamazight

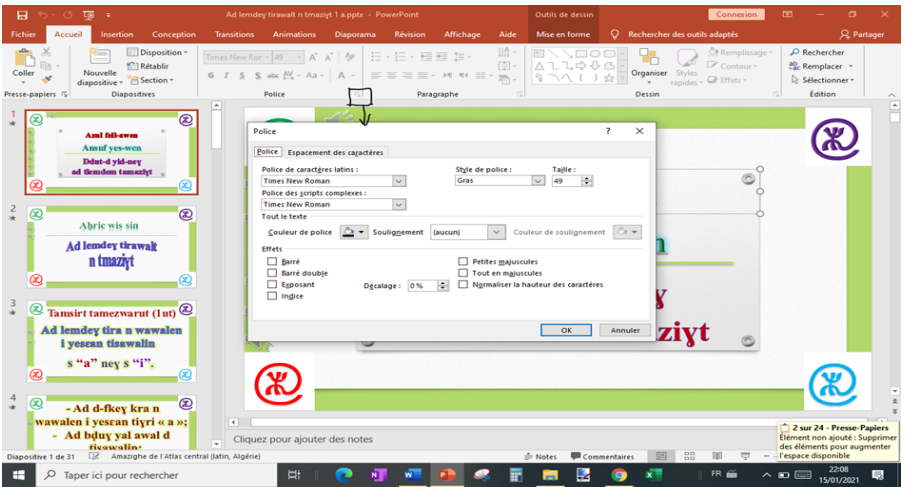

Les textes, les images, les vidéos et tous les autres objets sont positionnés sur des diapositives appelées aussi diapos ou planches. Les diapositives peuvent être imprimées ou projetées sur un écran et parcourues par commande du présentateur ou transformées en une vidéo.

Le ruban PowerPoint 2016 contient les onglets suivants :

 **Accueil** qui contient les fonctionnalités de Presse-papiers (Copier, Couper, Coller…), de Diapositives (Nouvelle diapositive, Disposition…), de Police (Gras, Italique, Souligné…), de Paragraphe (Aligner à gauche, Aligner à droite, Centrer…), de Dessin (Zone de texte, Courbe, Flèche trait…) et d'Edition (Rechercher, Remplacer, Sélectionner…).

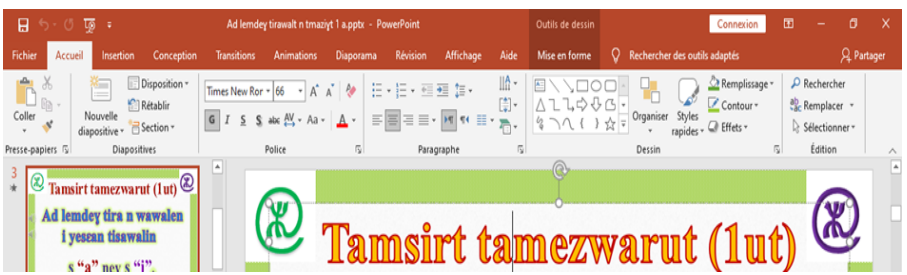

 **Insertion** pour ajouter une diapositive, des tableaux, des images avec Captures et Album photos, des illustrations avec Formes et Graphiques, des liens avec Lien et Action, des commentaires, du texte avec Zone de texte et WordArt, des symboles et du média avec Audio, Vidéo et Enregistrement de l'écran.

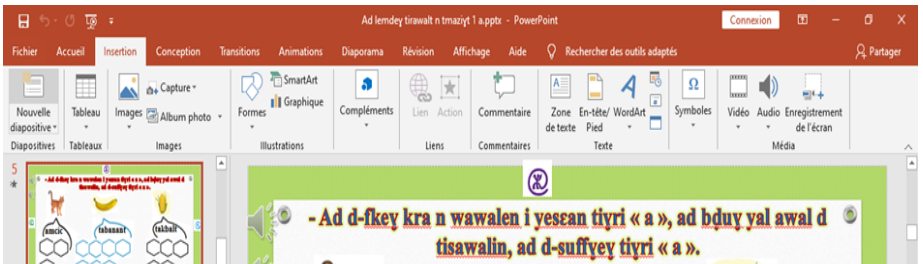

 **Conception** pour ajouter des thèmes et des variantes de différents thèmes. Personnaliser permet de choisir les tailles des diapositives et la mise en forme de l'arrière-plan.

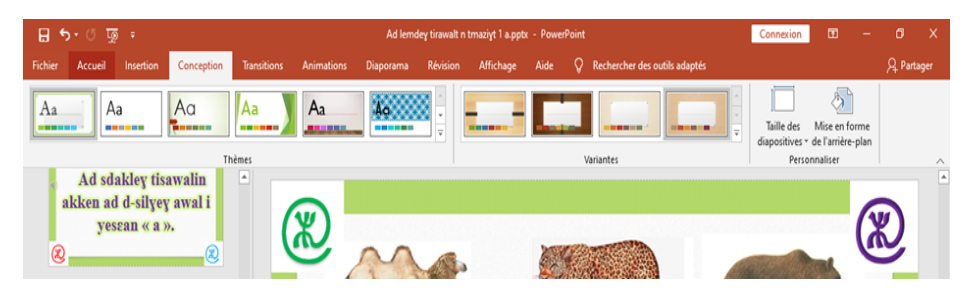

 **Transitions** pour configurer le passage d'une diapositive à l'autre (Fondu, Pousser, Balayer…). En cliquez sur la flèche Autre à côté de la galerie, on peut voir toutes les transitions possibles (Discret, Captivant, Contenu dynamique). On peut utiliser le minutage manuel ou automatique pour passer d'une diapositive à une autre auquel on peut rajouter un son, de même qu'on peut appliquer une transition à toutes les diapositives (Appliquer partout). Les transitions sont des animations entre les diapos. Elles peuvent être animées de nombreuses manières. L'animation personnalisée peut être utilisée pour créer de petites histoires en animant l'apparition, le mouvement ou la disparition des images, des lettres, des mots ou bien des énoncés ; des voix enregistrées ou des « bulles » peuvent être ajoutées et enlevées pour créer un dialogue.

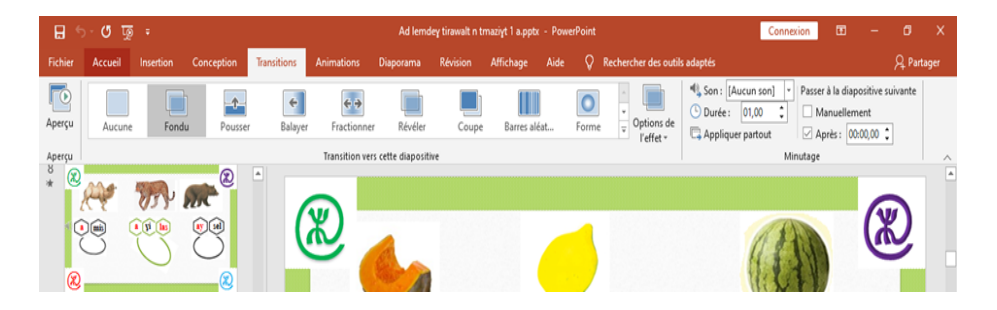

PowerPoint : un outil pour l'apprentissage de tamazight

 **Animations** pour chorégraphier les mouvements des éléments des diapositives (Apparaître, Fondu, Entrer brusque…). Dans Animation avancée, on peut ajouter une animation, reproduire une animation, indiquer le déclencheur de l'animation. Sous Minutage, on peut ordonner et mettre une cohérence entre les animations (Démarrage, Durée et Délai). Sous Aperçu, on peut avoir un aperçu de l'animation de la diapositive.

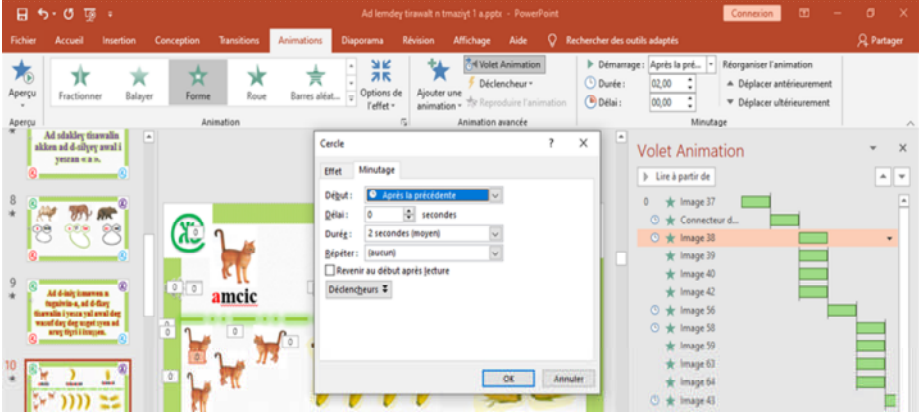

PowerPoint admet cinq types d'animations qui apparaissent en cliquant sur l'onglet Animations, Entrée (Apparaître, Fondu, Entrée brusque…), Accentuation (Impulsion, Impulsion couleur, Chanceler…), Sortie (Disparaître, Fondu, Sortie brusque…) et Mouvements (Lignes, Courbes, Tours…). Le Volet Animation s'affiche en cliquant sur lui.

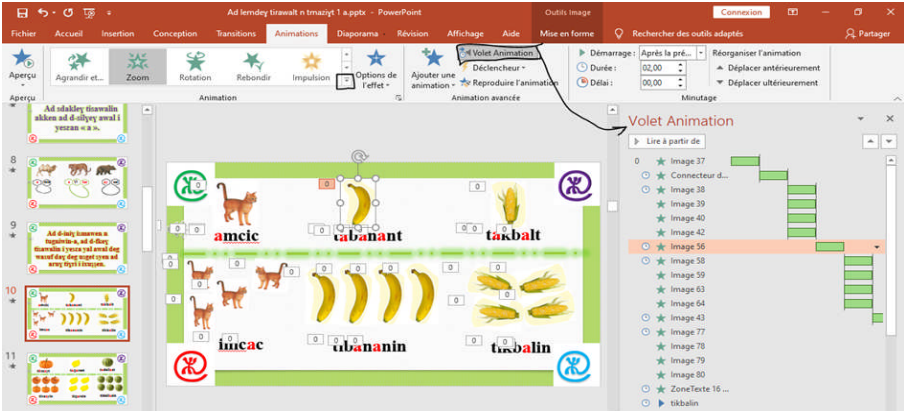

 **Diaporama** pour définir la manière avec laquelle la présentation s'affichera (A partir du début, A partir de la diapositive actuelle), la possibilité de la présenter en ligne. Sous Configuration, on peut configurer le diaporama, vérifier le minutage, enregistrer le diaporama … Sous Moniteurs, on peut choisir sur quel ou quels moniteurs présenter le

diaporama et la manière de le faire (Automatique, Utiliser le mode Présentateur).

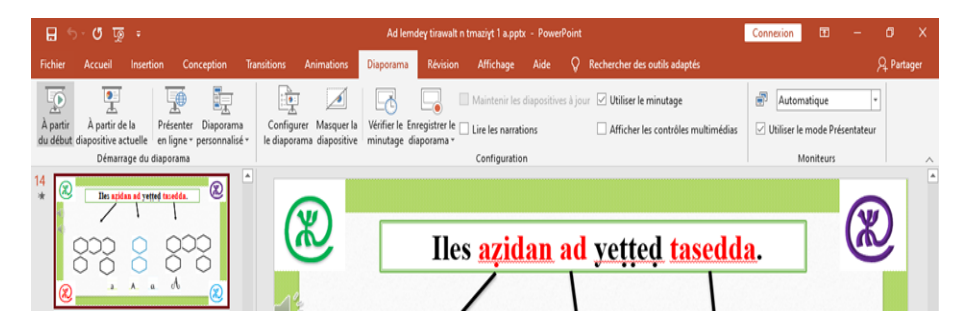

 **Révision** pour ajouter des commentaires, vérifier l'accessibilité, lancer le correcteur orthographique ou comparer deux présentations.

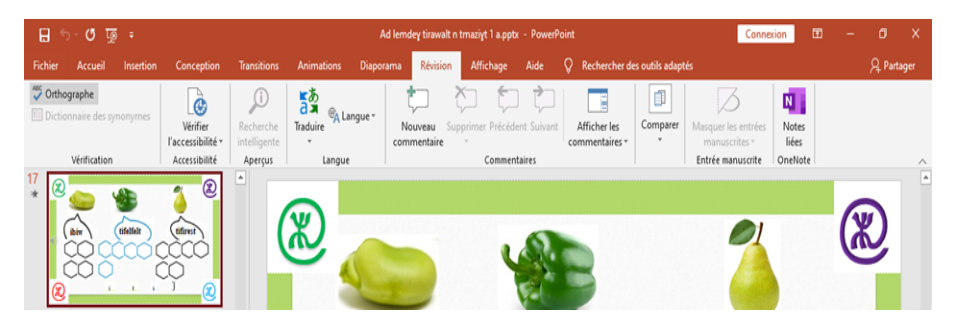

 **Affichage** pour voir la présentation de différentes manières (Normal, Mode plan, Trieuses de diapositives, etc.), masquer des diapositives, du document et des pages de notes, afficher la règle, le quadrillage et les repères, indiquer le sens d'orientation, zoomer, indiquer les couleurs, ouvrir ou changer de fenêtres à tout moment de l'avancement du processus de création.

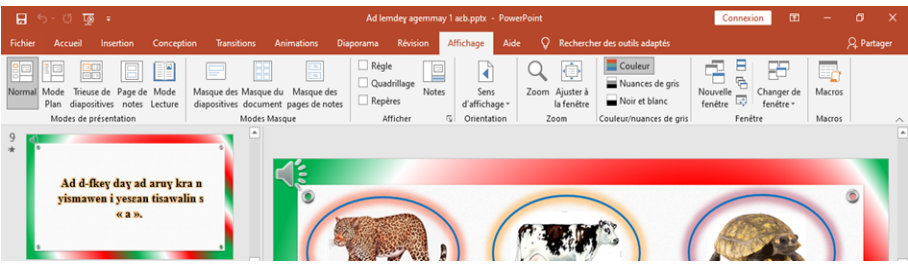

 **Fichier**, se trouve au début du ruban, pour les options d'ouvrir, d'enregistrer, d'enregistrer sous, de partager, d'exporter (créer un document Pdf, des vidéos, des documents, etc.), d'imprimer et de gérer une présentation.

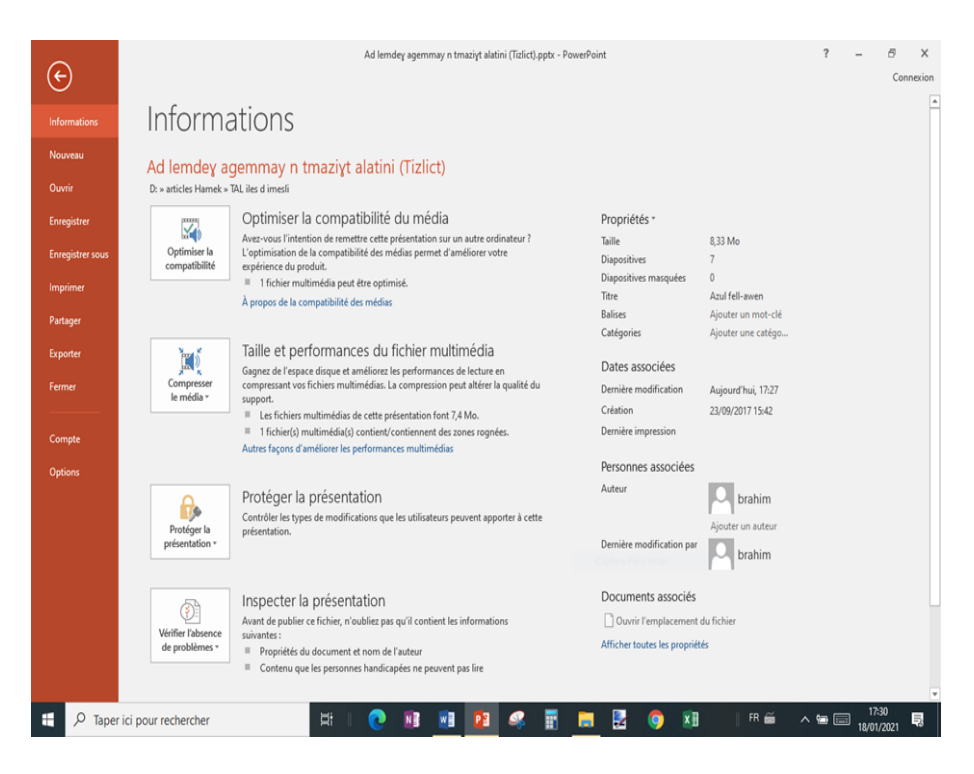

Il est à noter qu'un **onglet** peut apparaître quand on clique sur certains éléments des diapositives (images, formes, SmartArt ou zones de texte). L'onglet Outils de dessin apparaît quand on clique sur une forme ou une zone de texte. L'onglet Outils Image apparaît quand on clique sur une image. On peut citer les onglets Outils suivants : Outils SmartArt, Outils de graphique, Outils de tableau, Outils audio quand on clique sur l'image de l'audio et l'Outils vidéo quand on clique sur l'image de la vidéo. Ces onglets disparaissent ou changent quand on clique ailleurs dans la présentation.

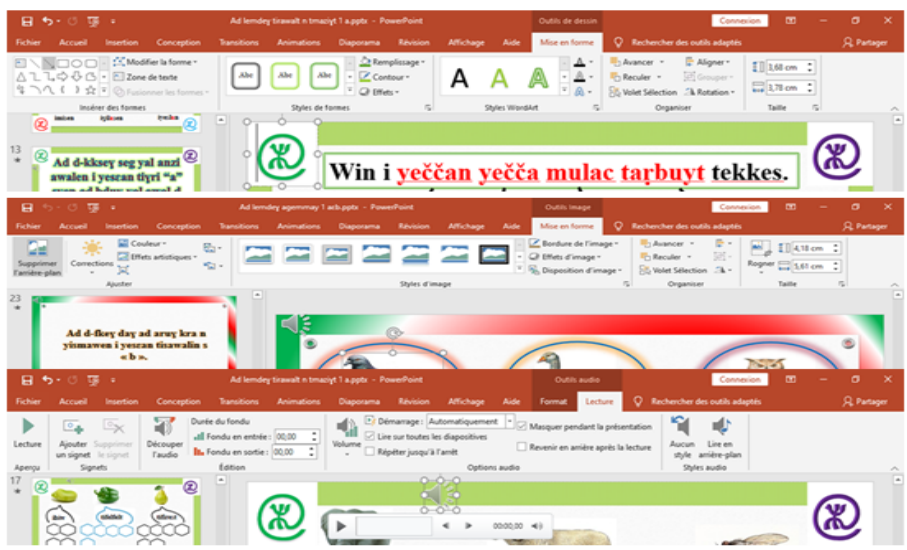

# **3. PowerPoint et l'apprentissage de tamazight**

# **3.1. L'utilisation du PowerPoint**

Le PowerPoint est le programme de présentation le plus utilisé dans le monde. C'est une technologie de communication puissante dans le domaine de l'enseignement, largement répandue dans les communications universitaires, dans les colloques, dans les soutenances de masters et de doctorats, mais aussi dans différentes présentations commerciales. C'est un outil d'aide précieux pour chaque communiquant. Il donne une valeur ajoutée à chaque communication, ces dernières années à l'échelle universitaire, faire une soutenance sans PowerPoint est mal vu.

Dans le cadre d'une communication s'abstenir d'utiliser un PowerPoint ou tout autre logiciel d'informatique est perçu comme une marque d'ancienneté d'incapacité. Le PowerPoint a changé le monde des présentations. Il est inévitable en entreprise, dans les études supérieures, il fait partie du langage professionnel aujourd'hui.

Les adeptes et ceux qui critiquent les logiciels de présentation, tel le PowerPoint, sont généralement d'accord pour dire que l'usage d'un logiciel de présentation permet un gain de temps perceptible. La facilité d'utilisation de ces logiciels encourage même ceux qui ne sont pas habitués à l'utilisation des aides visuelles à y recourir étant donné que PowerPoint est devenu d'une manière générale plus simple d'utilisation pour préparer des présentations et transmettre différents messages.

Même si, pour certains, ce logiciel contribue à la création des conditions d'une certaine analphabétisation parce que cela crée une illusion de compréhension et une illusion de contrôle étant donné qu'il s'est substitué à l'humain et que ce dernier perd sa capacité de transmettre et d'interagir. Il est utilisé davantage pour guider et rassurer le présentateur que pour donner des indications à l'auditoire. Avec sa pensée simpliste les idées sont écrasées dans des listes limitées avec une démarche mettant en œuvre un commencement, un milieu et une fin. Cependant, le PowerPoint a un impact direct sur la dynamique des salles de classes et du milieu professionnel, il a affecté l'oralité et la visualisation à tous les niveaux (Craig, R.J., Amernic, J.H., 2006).

La pandémie du coronavirus a contraint les sociétés, les universités, mais aussi les petites et les grandes entreprises à revoir leurs stratégies en se focalisant d'avantage ou exclusivement sur Internet. L'école à travers les cours pour les classes d'examens et l'université algérienne, et ce malgré un réseau internet faible, sont forcés à utiliser l'Internet pour poursuivre les enseignements. Au niveau de l'université même si ce premier résultat est mitigé, cependant l'après pandémie aura des conséquences certaines sur l'enseignement universitaire. L'enseignement à distance à travers l'utilisation de e-Learning est de mise d'où l'importance de l'utilisation des logiciels audio-visuels à l'instar du PowerPoint mais aussi à cause de la réorganisation de la manière de travailler, par un nouveau modèle d'enseignement et économique qui va se centrer principalement sur la mobilité à travers Internet

## **3.2. Création de vidéos pour l'apprentissage de tamazight : cas de la chaîne Youtube Tawasna**

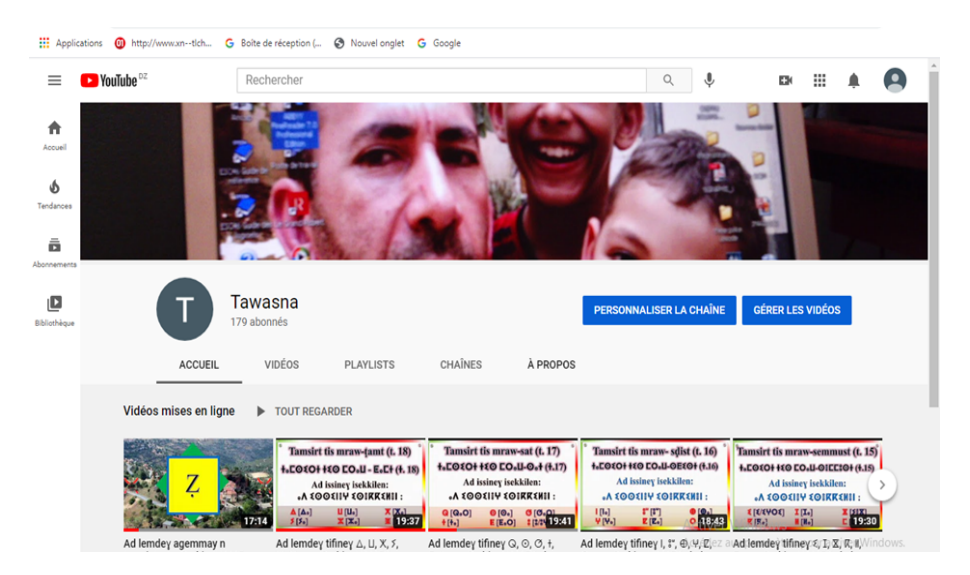

La chaîne YouTube Tawasna, 179 abonnés, est créée en 2020 et compte 21 vidéos d'environ 20 minutes chacune destinées à l'apprentissage de la transcription de tamazight dont 14 sont en caractères latins et 7 en caractères tifinaghs. Une chaîne éducative non lucrative pour la vulgarisation et l'apprentissage de tamazight. La quasi-totalité des vidéos sont créées avec le logiciels PowerPoint dont nous donnons ici un exemple réduit à titre

d'illustration de la vidéo (00) dont la durée est de 5 minutes et composée de 7 diapositives qui consiste en l'apprentissage de l'alphabet amazigh latin.

La transition d'une diapositive à une autre est automatique après 00 seconde, type Rideau et appliquée partout.

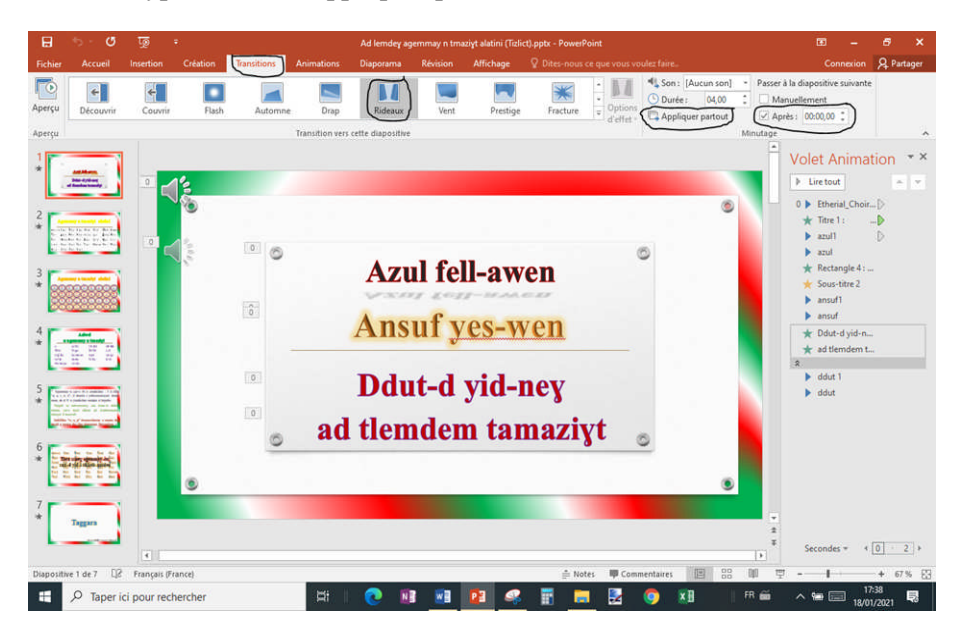

**Diapositive n°1** : Accueil : Diapositive vide. Insertion : rajout de trois zones de textes. Outils de dessin : mise en forme des différents textes. Conception : rajout d'un arrière-plan.

- *Azul fell-awen* : Animation : Apparaître avec la précédente. Insertion : Audio : Enregistrer l'audio *Azul fell-awen* voix féminine puis la voix masculine. Lire l'audio avec la précédente. Il est nécessaire de faire des ajustements pour faire correspondre l'audio à l'animation au niveau du minutage.

- *Ansuf yes-wen* : Animation : Apparaître après la précédente. Insertion : Audio : Enregistrer l'audio *Ansuf yes-wen* voix féminine puis la voix masculine. Lire l'audio avec la précédente. Il est nécessaire de faire des ajustements pour correspondre l'audio à l'animation au niveau du minutage.

- *Ddut-d yid-neɣ ad tlemdem tamaziɣt* : Animation : Agrandir et tourner après la précédente. Insertion : Audio : Enregistrer l'audio *Ddut-d yid-neɣ ad tlemdem tamaziɣt* voix féminine puis la voix masculine. Lire l'audio avec la précédente. Il est nécessaire de faire des ajustements pour correspondre l'audio à l'animation au niveau du minutage.

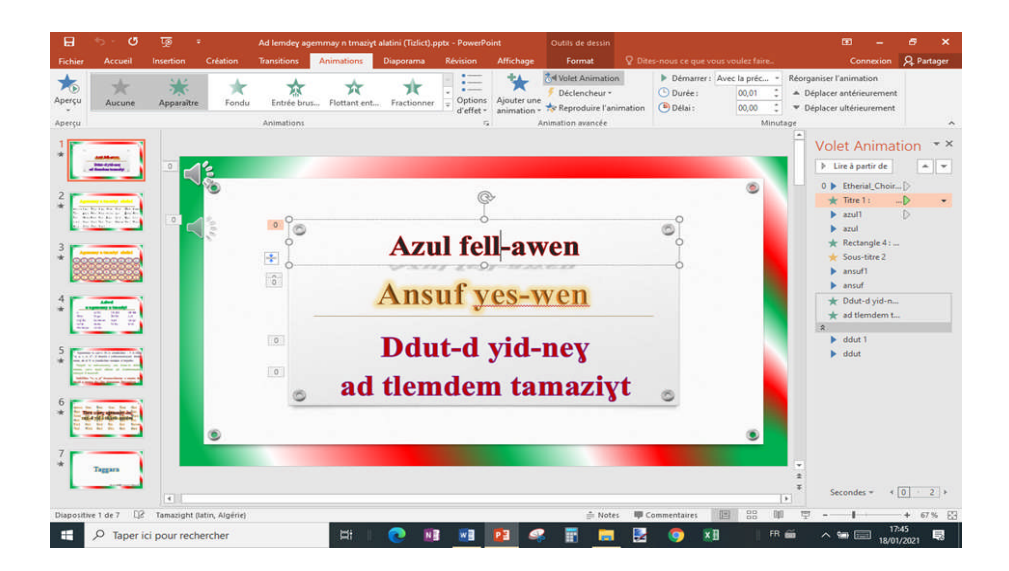

**Diapositive n°2** : Accueil : Diapositive vide. Insertion : rajout de deux zones de textes. Outils de dessin : mise en forme des différents textes. Conception : rajout d'un arrière-plan.

- *Agemmay n tmaziɣt alatini* : Animation : Entrée brusque : A partir du coin inférieur : Par lettres : 7% de délai entre les lettres : Avec la précédente. Insertion : Audio : Enregistrer l'audio *Agemmay n tmaziɣt alatini*. Lire l'audio avec la précédente. Il est nécessaire de faire des ajustements pour correspondre l'audio à l'animation au niveau du minutage.

- *a [a/aɣra] ɛ [ɛa] b [ba]…* : Animation : Apparaître : Animation du texte : Sous la forme d'un objet : Par lettres : 0,5 seconde de délai entre les lettres : Après la précédente. Insertion : Audio : Enregistrer l'audio *a [a] ɛ [ɛa] b [ba] …* Lire l'audio avec la précédente. Il est nécessaire de faire des ajustements pour correspondre l'audio à l'animation au niveau du minutage.

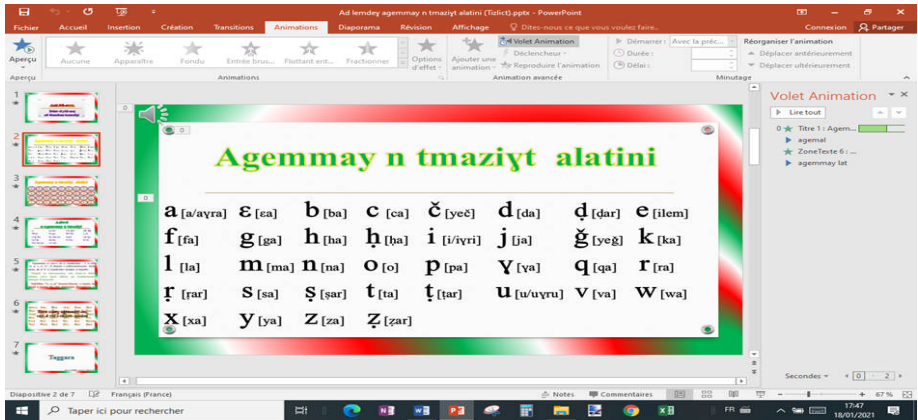

**Diapositive n°3** : Accueil : Diapositive vide. Insertion : rajout de deux zones de textes. Outils de dessin : mise en forme des différents textes. Conception : rajout d'un arrière-plan.

- *Agemmay n tmaziɣt alatini* : Animation : Apparaître : Sous la forme d'un objet : Par lettre : 0,2 seconde de délai entre les lettres : Avec la précédente. Insertion : Audio : Enregistrer l'audio *Agemmay n tmaziɣt alatini*. Lire l'audio avec la précédente. Il est nécessaire de faire des ajustements pour correspondre l'audio à l'animation au niveau du minutage.
- Insertion : Tableau : *a [a/aɣra] ɛ [ɛa] b [ba] …* : Animation : Agrandir et tourner : durée 1 seconde : Après la précédente. Insertion : Formes : Forme de base : Dodécagone pour chaque caractère : Animation : Zoom : Sous la forme d'un objet : Durée 0,78 seconde pour chaque dodécagone : Après la précédente pour chaque dodécagone. Insertion : Audio : Enregistrer l'audio *a [a] ɛ [ɛa] b [ba]…* Lire l'audio avec la précédente du dodécagone de *a*. Il est nécessaire de faire des ajustements pour correspondre l'audio à l'animation au niveau du minutage ou à la durée de l'animation Zoom.

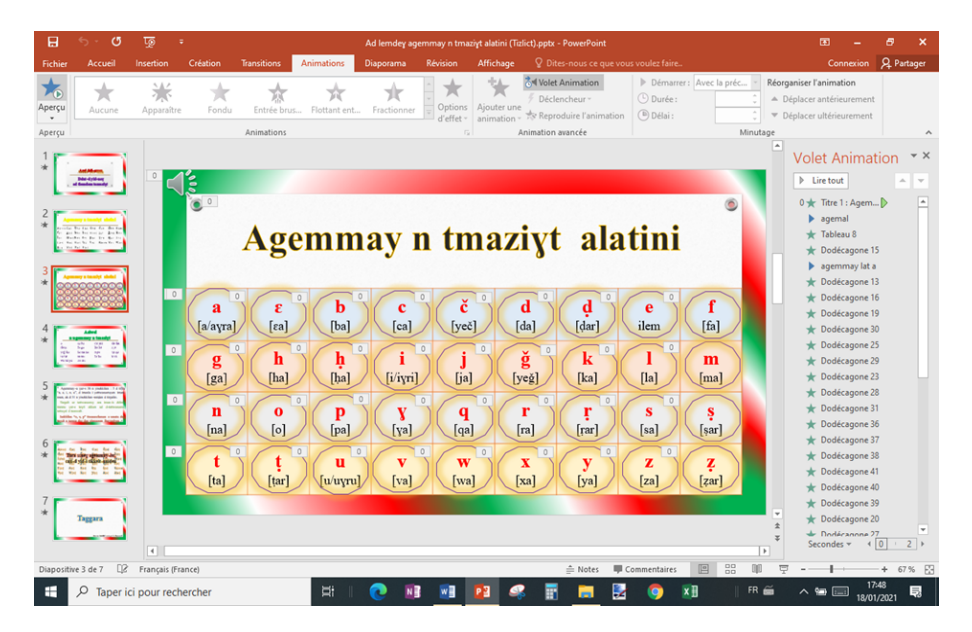

**Diapositive n°4** : Accueil : Diapositive vide. Insertion : rajout de deux zones de textes. Outils de dessin : mise en forme des différents textes. Conception : rajout d'un arrière-plan.

 *Asiwel n ugemmay n tmaziɣt* : Animation : Apparaître : Sous la forme d'un objet : Par lettre : 0,3 seconde de délai entre les lettres : Avec la précédente. Insertion : Audio : Enregistrer l'audio *Asiwel n ugemmay n tmaziɣt*. Lire l'audio avec la précédente. Il est nécessaire de faire des ajustements pour correspondre l'audio à l'animation au niveau du minutage.

 Insertion : Tableau : *a ɛa ba ca yeč …* : Animation : Apparaître : Sous la forme d'un objet : Par mot : 0,56 seconde de durée entre les mots : Après la précédente. Insertion : Audio : Enregistrer l'audio *a ɛaba cayeč …* Lire l'audio avec la précédente. Il est nécessaire de faire des ajustements pour correspondre l'audio à l'animation au niveau du minutage.

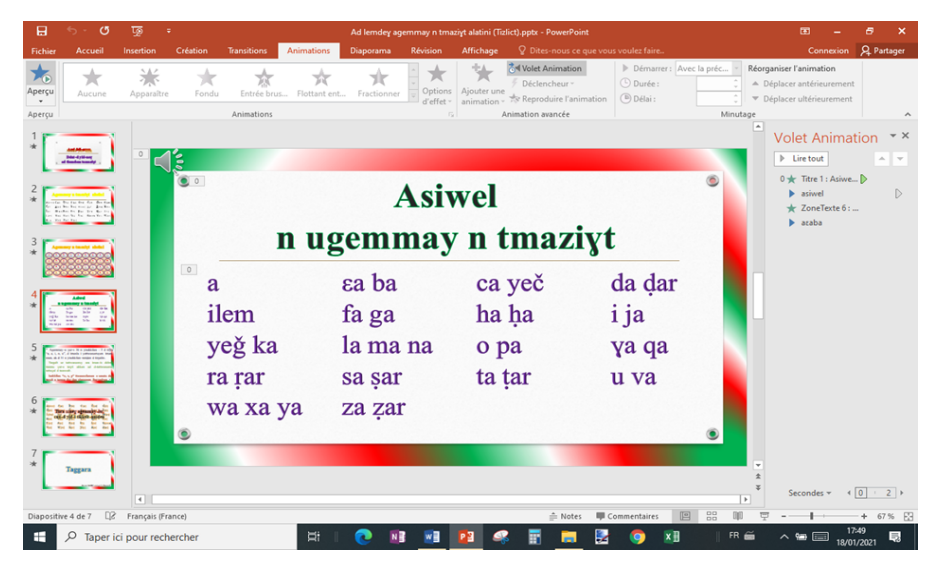

**Diapositive n°5** : Accueil : Diapositive vide. Conception : rajout d'un arrière-plan.

 Insertion : rajout d'une zone de textes. Outils de dessin : mise en forme des différents textes *Agemmay-a ɣur-s 36 n yisekkilen ...* : Animation : Apparaître : Sous la forme d'un objet : Par mot : 0,5 seconde de durée entre les mots : Avec la précédente. Insertion: Audio : Enregistrer l'audio *Agemmay-a ɣur-s 36 n yisekkilen ...* Lire l'audio avec la précédente. Il est nécessaire de faire des ajustements pour correspondre l'audio à l'animation au niveau du minutage et au niveau de la durée entre les mots.

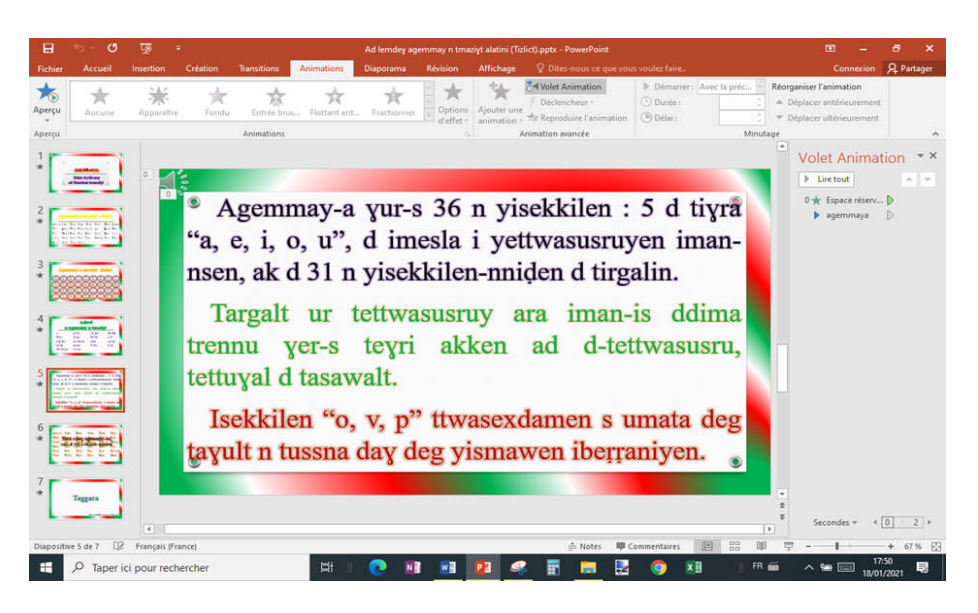

**Diapositive n°6** : Accueil : Diapositive vide. Conception : rajout d'un arrière-plan.

- Insertion : rajout d'une zone de textes. Outils de dessin : mise en forme des différents textes *a [a/aɣra] ɛ [ɛa] b [ba]...* : Animation : Apparaître : Sous la forme d'un objet : Par lettres : 0,11 seconde de durée entre les lettres : Avec la précédente. Insertion : Audio : Enregistrer l'audio chansonnette de l'alphabet *a [a] ɛ [ɛa] b [ba]...* Lire l'audio avec la précédente. Il est nécessaire de faire des ajustements pour correspondre l'audio à l'animation au niveau du minutage et au niveau de la durée entre les lettres.
- Insertion : rajout d'une zone de textes 2. Outils de dessin : mise en forme des différents textes *Tura ssneɣ agemmay-iw, cnu-d yid-i tikkeltnniḍen* : Animations (Multiple) : Agrandir et tourner : Sous la forme d'un objet : Par lettres : 6% de délai entre les lettres : Après la précédente. Insertion : Audio : Enregistrer l'audio chansonnette de l'alphabet *Tura ssneɣ agemmay-iw, cnu-d yid-i tikkelt-nniḍen*. Lire l'audio avec la précédente. Il est nécessaire de faire des ajustements pour correspondre l'audio à l'animation au niveau du minutage et au niveau du pourcentage de délai entre les lettres. *Tura ssneɣ agemmayiw, cnu-d yid-i tikkelt-nniḍen* : Animation : Assombrir : Par lettre : 0% de délai entre les lettres : Minutage : 3 secondes : Avec la précédente.

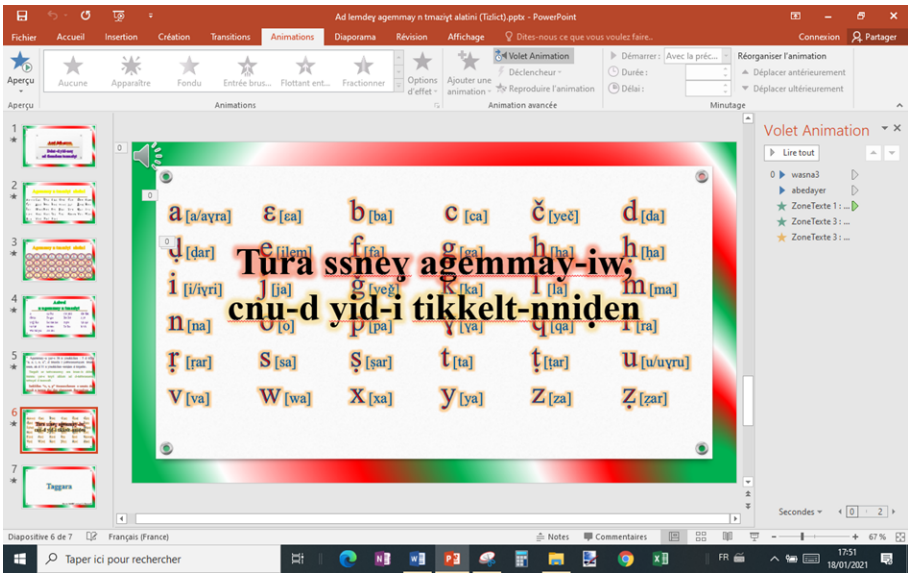

**Diapositive n°7** : Accueil : Diapositive vide. Conception : rajout d'un arrière-plan.

 Insertion : rajout d'une zone de textes. Outils de dessin : mise en forme des différents textes *Taggara* : Animations (Multiple) : Agrandir et tourner : Sous la forme d'un objet : Par mot : 0% de délai entre les mots : Après la précédente : durée : 5 secondes. *Taggara* : Animations : Apparaître : Sous la forme d'un objet : Par lettre : 0,1 seconde de délai entre les lettres : Délai : 0,7 seconde. *Taggara* : Animations : Couleur de police : Sous la forme d'un objet : Par mot : 10% délai entre les mots : 3 secondes de délai : Répéter : 10 fois : Après la précédente.

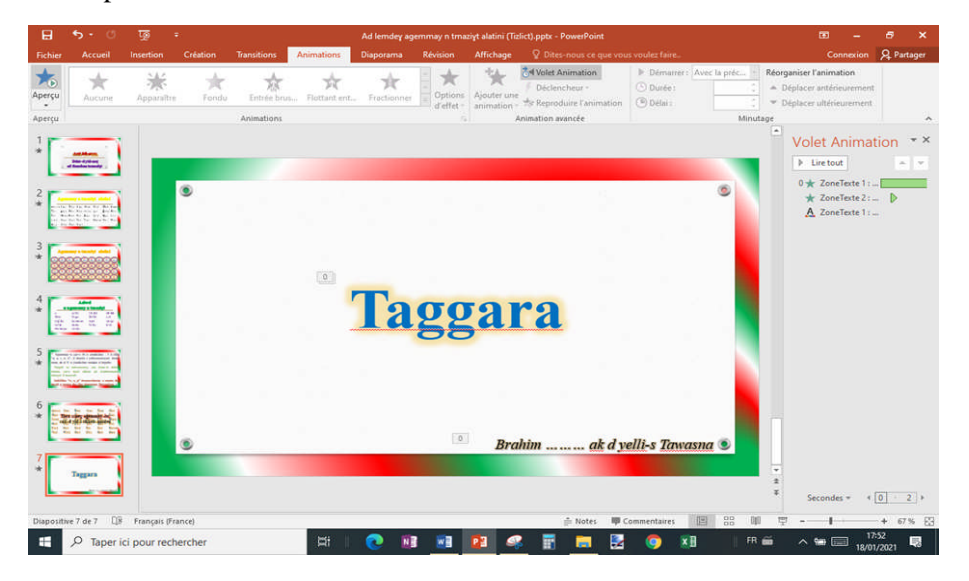

## **Conclusion**

Le recours de plus en plus à l'Internet pour se distraire, s'informer, s'instruire, mais aussi en ce qui concerne l'enseignement à travers e-Learning et sur des chaînes YouTube ... et les réunions de visioconférences, dictés par les changements, la modernité et la mobilité à travers le monde nécessitent des logiciels et matériel audiovisuels. L'utilisation de ces supports audiovisuels et de ces logiciels dans la présentation d'un compte rendu, d'un exposé, d'un rapport, d'un projet, d'une leçon, etc. ajoute de la clarté et rend plus vivant et plus efficace le message à transmettre.

Le matériel audiovisuel utilisé en classe dans une présentation orale dépend de la méthode pédagogique. Il y a plusieurs supports, dans le cadre d'un exposé oral, qui peuvent être des textes écrits distribués, de la documentation illustrée, des images, des planches, etc. Cependant, le microordinateur muni d'un logiciel de présentation a presque évacué les autres moyens de présentation. L'un des logiciels de présentation le plus utilisé actuellement est certainement le logiciel PowerPoint de la suite Office Microsoft vu son apport et sa facilité d'utilisation.

Ce logiciel a ses adeptes et ses détracteurs. Pour ses détracteurs, même s'il accroit l'efficacité d'une communication, son utilisateur doit veiller à ce qu'il soit pertinent, attrayant, simple et adapté au sujet traité. Il peut au mieux remplir l'objectif de clarifier certains points que les moyens verbaux ne permettent pas mais il ne doit surtout pas vous empêcher de parler de communiquer et d'interagir avec autrui surtout dans la communication orale. Pour ses adeptes, ce logiciel de présentation permet un gain de temps énorme, très efficace et constitue une aide à l'enseignement et aux présentations commerciales.

Avec la reconnaissance de tamazight et le manque d'outils pédagogiques pour sa promotion, le logiciel PowerPoint, l'outil utilisé dans la réalisation des différentes vidéos de la chaîne YouTube Tawasna, dont j'ai donné un exemple pratique de réalisation d'une vidéo d'apprentissage de l'alphabet latin amazigh, peut être un moyen très efficace pour les présentations et l'enseignement en classe, mais aussi pour la réalisation des vidéos pour l'enseignement et la vulgarisation de tamazight à travers l'Internet.

## **Bibliographie**

- Craig, Russell J., Amernic, Joël H., 2006, "PowerPoint Presentation Technology and the Dynamics of Teaching" in *Innov High Educ*, n°31, 147–160, https://doi.org/10.1007/s10755-006-9017-5 (consulté le 07/10/2020)
- Les experts du Pack Office, 2016, Les origines de PowerPoint, https://en1clic.com/actualites/les-origines-de-powerpoint (consulté le 11/10/2020)
- LibreOffice, 2017, Qu'est-ce que LibreOffice ? https://www.libreoffice.org/discover/libreoffice (consulté le 11/10/2020).
- LibreOffice documentation team, 2018, Getting Started with LibreOffice, https://documentation.libreoffice.org/assets/Uploads/Documentation/e n/GS6.0/GS60-GettingStartedLO.pdf (consulté le 13/10/2020)
- Maurice, Baldoin, 2013, Histoire Microsoft Office PowerPoint, https://slideplayer.fr/slide/1202114 (consulté le 11/10/2020)
- Microsoft, 2011, Comparer tous les abonnements Microsoft 365, https://www.microsoft.com/fr-ww/microsoft-365/buy/compare-allmicrosoft-365-products (consulté le 11/10/2020)
- Microsoft, 2018, Nouveautés de PowerPoint 2019 pour Windows, https://support.microsoft.com/fr-fr/office/nouveaut%C3%A9s-depowerpoint-2019-pour-windows-8355a56a-f643-42d2-8454- 784fa9b3d109 (consulté le 12/10/2020)